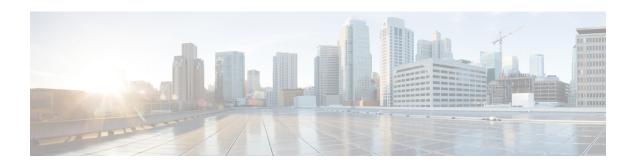

# Configuring LLDP, LLDP-MED, and Wired Location Service

- Finding Feature Information, on page 1
- Restrictions for LLDP, on page 1
- Information About LLDP, LLDP-MED, and Wired Location Service, on page 2
- How to Configure LLDP, LLDP-MED, and Wired Location Service, on page 6
- Configuration Examples for LLDP, LLDP-MED, and Wired Location Service, on page 16
- Monitoring and Maintaining LLDP, LLDP-MED, and Wired Location Service, on page 16
- Additional References for LLDP, LLDP-MED, and Wired Location Service, on page 17
- Feature Information for LLDP, LLDP-MED, and Wired Location Service, on page 18

## **Finding Feature Information**

Your software release may not support all the features documented in this module. For the latest caveats and feature information, see Bug Search Tool and the release notes for your platform and software release. To find information about the features documented in this module, and to see a list of the releases in which each feature is supported, see the feature information table at the end of this module.

Use Cisco Feature Navigator to find information about platform support and Cisco software image support. To access Cisco Feature Navigator, go to <a href="http://www.cisco.com/go/cfn">http://www.cisco.com/go/cfn</a>. An account on Cisco.com is not required.

## **Restrictions for LLDP**

- If the interface is configured as a tunnel port, LLDP is automatically disabled.
- If you first configure a network-policy profile on an interface, you cannot apply the **switchport voice vlan** command on the interface. If the **switchport voice vlan** *vlan-id* is already configured on an interface, you can apply a network-policy profile on the interface. This way the interface has the voice or voice-signaling VLAN network-policy profile applied on the interface.
- You cannot configure static secure MAC addresses on an interface that has a network-policy profile.
- When Cisco Discovery Protocol and LLDP are both in use within the same switch, it is necessary to disable LLDP on interfaces where Cisco Discovery Protocol is in use for power negotiation. LLDP can

be disabled at interface level with the commands no lldp tlv-select power-management or no lldp transmit / no lldp receive.

## Information About LLDP, LLDP-MED, and Wired Location Service

## **LLDP**

The Cisco Discovery Protocol (CDP) is a device discovery protocol that runs over Layer 2 (the data link layer) on all Cisco-manufactured devices (routers, bridges, access servers, switches, and controllers). CDP allows network management applications to automatically discover and learn about other Cisco devices connected to the network.

To support non-Cisco devices and to allow for interoperability between other devices, the device supports the IEEE 802.1AB Link Layer Discovery Protocol (LLDP). LLDP is a neighbor discovery protocol that is used for network devices to advertise information about themselves to other devices on the network. This protocol runs over the data-link layer, which allows two systems running different network layer protocols to learn about each other.

### **LLDP Supported TLVs**

LLDP supports a set of attributes that it uses to discover neighbor devices. These attributes contain type, length, and value descriptions and are referred to as TLVs. LLDP supported devices can use TLVs to receive and send information to their neighbors. This protocol can advertise details such as configuration information, device capabilities, and device identity.

The switch supports these basic management TLVs. These are mandatory LLDP TLVs.

- Port description TLV
- System name TLV
- System description TLV
- · System capabilities TLV
- · Management address TLV

These organizationally specific LLDP TLVs are also advertised to support LLDP-MED.

- Port VLAN ID TLV (IEEE 802.1 organizationally specific TLVs)
- MAC/PHY configuration/status TLV (IEEE 802.3 organizationally specific TLVs)

#### **LLDP and Cisco Device Stacks**

A device stack appears as a single device in the network. Therefore, LLDP discovers the device stack, not the individual stack members.

### **LLDP-MED**

LLDP for Media Endpoint Devices (LLDP-MED) is an extension to LLDP that operates between endpoint devices such as IP phones and network devices. It specifically provides support for voice over IP (VoIP) applications and provides additional TLVs for capabilities discovery, network policy, Power over Ethernet, inventory management and location information. By default, all LLDP-MED TLVs are enabled.

### **LLDP-MED Supported TLVs**

LLDP-MED supports these TLVs:

LLDP-MED capabilities TLV

Allows LLDP-MED endpoints to determine the capabilities that the connected device supports and has enabled.

Network policy TLV

Allows both network connectivity devices and endpoints to advertise VLAN configurations and associated Layer 2 and Layer 3 attributes for the specific application on that port. For example, the switch can notify a phone of the VLAN number that it should use. The phone can connect to any device, obtain its VLAN number, and then start communicating with the call control.

By defining a network-policy profile TLV, you can create a profile for voice and voice-signaling by specifying the values for VLAN, class of service (CoS), differentiated services code point (DSCP), and tagging mode. These profile attributes are then maintained centrally on the switch and propagated to the phone.

Power management TLV

Enables advanced power management between LLDP-MED endpoint and network connectivity devices. Allows devices and phones to convey power information, such as how the device is powered, power priority, and how much power the device needs.

LLDP-MED also supports an extended power TLV to advertise fine-grained power requirements, end-point power priority, and end-point and network connectivity-device power status. LLDP is enabled and power is applied to a port, the power TLV determines the actual power requirement of the endpoint device so that the system power budget can be adjusted accordingly. The device processes the requests and either grants or denies power based on the current power budget. If the request is granted, the switch updates the power budget. If the request is denied, the device turns off power to the port, generates a syslog message, and updates the power budget. If LLDP-MED is disabled or if the endpoint does not support the LLDP-MED power TLV, the initial allocation value is used throughout the duration of the connection.

You can change power settings by entering the **power inline** {auto [max max-wattage] | never | static [max max-wattage]} interface configuration command. By default the PoE interface is in auto mode; If no value is specified, the maximum is allowed (30 W).

· Inventory management TLV

Allows an endpoint to send detailed inventory information about itself to the device, including information hardware revision, firmware version, software version, serial number, manufacturer name, model name, and asset ID TLV.

• Location TLV

Provides location information from the device to the endpoint device. The location TLV can send this information:

Civic location information

Provides the civic address information and postal information. Examples of civic location information are street address, road name, and postal community name information.

• ELIN location information

Provides the location information of a caller. The location is determined by the Emergency location identifier number (ELIN), which is a phone number that routes an emergency call to the local public safety answering point (PSAP) and which the PSAP can use to call back the emergency caller.

Geographic location information

Provides the geographical details of a switch location such as latitude, longitude, and altitude of a switch.

· custom location

Provides customized name and value of a switch location.

### Wired Location Service

The device uses the location service feature to send location and attachment tracking information for its connected devices to a Cisco Mobility Services Engine (MSE). The tracked device can be a wireless endpoint, a wired endpoint, or a wired device or controller. The device notifies the MSE of device link up and link down events through the Network Mobility Services Protocol (NMSP) location and attachment notifications.

The MSE starts the NMSP connection to the device, which opens a server port. When the MSE connects to the device there are a set of message exchanges to establish version compatibility and service exchange information followed by location information synchronization. After connection, the device periodically sends location and attachment notifications to the MSE. Any link up or link down events detected during an interval are aggregated and sent at the end of the interval.

When the device determines the presence or absence of a device on a link-up or link-down event, it obtains the client-specific information such as the MAC address, IP address, and username. If the client is LLDP-MED-or CDP-capable, the device obtains the serial number and UDI through the LLDP-MED location TLV or CDP.

Depending on the device capabilities, the device obtains this client information at link up:

- · Slot and port specified in port connection
- MAC address specified in the client MAC address
- IP address specified in port connection
- 802.1X username if applicable
- Device category is specified as a wired station
- State is specified as new
- · Serial number, UDI
- Model number
- Time in seconds since the device detected the association

Depending on the device capabilities, the device obtains this client information at link down:

- Slot and port that was disconnected
- MAC address
- IP address
- 802.1X username if applicable
- Device category is specified as a wired station
- State is specified as delete
- Serial number, UDI
- Time in seconds since the device detected the disassociation

When the device shuts down, it sends an attachment notification with the state *delete* and the IP address before closing the NMSP connection to the MSE. The MSE interprets this notification as disassociation for all the wired clients associated with the device.

If you change a location address on the device, the device sends an NMSP location notification message that identifies the affected ports and the changed address information.

## **Default LLDP Configuration**

Table 1: Default LLDP Configuration

| Feature                              | Default Setting                                                                                  |
|--------------------------------------|--------------------------------------------------------------------------------------------------|
| LLDP global state                    | Disabled                                                                                         |
| LLDP holdtime (before discarding)    | 120 seconds                                                                                      |
| LLDP timer (packet update frequency) | 30 seconds                                                                                       |
| LLDP reinitialization delay          | 2 seconds                                                                                        |
| LLDP tlv-select                      | Disabled to send and receive all TLVs                                                            |
| LLDP interface state                 | Disabled                                                                                         |
| LLDP receive                         | Disabled                                                                                         |
| LLDP transmit                        | Disabled                                                                                         |
| LLDP med-tlv-select                  | Disabled to send all LLDP-MED TLVs. When LLDP is globally enabled, LLDP-MED-TLV is also enabled. |

# How to Configure LLDP, LLDP-MED, and Wired Location Service

## **Enabling LLDP**

|        | Command or Action                                | Purpose                                                |
|--------|--------------------------------------------------|--------------------------------------------------------|
| Step 1 | enable                                           | Enables privileged EXEC mode.                          |
|        | Example:                                         | • Enter your password if prompted.                     |
|        | Device> enable                                   |                                                        |
| Step 2 | configure terminal                               | Enters global configuration mode.                      |
|        | Example:                                         |                                                        |
|        | Device# configure terminal                       |                                                        |
| Step 3 | lldp run                                         | Enables LLDP globally on the device.                   |
|        | Example:                                         |                                                        |
|        | Device (config)# lldp run                        |                                                        |
| Step 4 | interface interface-id                           | Specifies the interface on which you are               |
|        | Example:                                         | enabling LLDP, and enter interface configuration mode. |
|        | Device (config) # interface gigabitethernet2/0/1 |                                                        |
| Step 5 | lldp transmit                                    | Enables the interface to send LLDP packets.            |
|        | Example:                                         |                                                        |
|        | Device(config-if)# lldp transmit                 |                                                        |
| Step 6 | lldp receive                                     | Enables the interface to receive LLDP packets.         |
|        | Example:                                         |                                                        |
|        | Device(config-if)# lldp receive                  |                                                        |
| Step 7 | end                                              | Returns to privileged EXEC mode.                       |
|        | Example:                                         |                                                        |

|        | Command or Action                          | Purpose                              |
|--------|--------------------------------------------|--------------------------------------|
|        | Device(config-if)# end                     |                                      |
| Step 8 | show lldp                                  | Verifies the configuration.          |
|        | Example:                                   |                                      |
|        | Device# show lldp                          |                                      |
| Step 9 | copy running-config startup-config         | (Optional) Saves your entries in the |
|        | Example:                                   | configuration file.                  |
|        | Device# copy running-config startup-config |                                      |

## **Configuring LLDP Characteristics**

You can configure the frequency of LLDP updates, the amount of time to hold the information before discarding it, and the initialization delay time. You can also select the LLDP and LLDP-MED TLVs to send and receive.

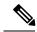

Note

Steps 3 through 6 are optional and can be performed in any order.

|        | Command or Action                 | Purpose                                                                             |
|--------|-----------------------------------|-------------------------------------------------------------------------------------|
| Step 1 | enable                            | Enables privileged EXEC mode.                                                       |
|        | Example:                          | • Enter your password if prompted.                                                  |
|        | Device> enable                    |                                                                                     |
| Step 2 | configure terminal                | Enters global configuration mode.                                                   |
|        | Example:                          |                                                                                     |
|        | Device# configure terminal        |                                                                                     |
| Step 3 | lldp holdtime seconds             | (Optional) Specifies the amount of time a                                           |
|        | Example:                          | receiving device should hold the information from your device before discarding it. |
|        | Device(config)# lldp holdtime 120 | The range is 0 to 65535 seconds; the default is 120 seconds.                        |

|         | Command or Action                                                | Purpose                                                                                         |
|---------|------------------------------------------------------------------|-------------------------------------------------------------------------------------------------|
| Step 4  | Ildp reinit delay  Example:                                      | (Optional) Specifies the delay time in seconds for LLDP to initialize on an interface.          |
|         | Device(config)# lldp reinit 2                                    | The range is 2 to 5 seconds; the default is 2 seconds.                                          |
| Step 5  | lldp timer rate  Example:                                        | (Optional) Sets the sending frequency of LLDP updates in seconds.                               |
|         | Device(config)# 11dp timer 30                                    | The range is 5 to 65534 seconds; the default is 30 seconds.                                     |
| Step 6  | lldp tlv-select Example:                                         | (Optional) Specifies the LLDP TLVs to send or receive.                                          |
|         | Device(config)# tlv-select                                       |                                                                                                 |
| Step 7  | interface interface-id  Example:                                 | Specifies the interface on which you are enabling LLDP, and enter interface configuration mode. |
|         | Device (config)# interface gigabitethernet2/0/1                  |                                                                                                 |
| Step 8  | lldp med-tlv-select Example:                                     | (Optional) Specifies the LLDP-MED TLVs to send or receive.                                      |
|         | Device (config-if) # lldp<br>med-tlv-select inventory management |                                                                                                 |
| Step 9  | end                                                              | Returns to privileged EXEC mode.                                                                |
|         | Example:                                                         |                                                                                                 |
|         | Device (config-if)# end                                          |                                                                                                 |
| Step 10 | show lldp                                                        | Verifies the configuration.                                                                     |
|         | Example:                                                         |                                                                                                 |
|         | Device# show 1ldp                                                |                                                                                                 |
| Step 11 | copy running-config startup-config  Example:                     | (Optional) Saves your entries in the configuration file.                                        |
|         | Device# copy running-config                                      |                                                                                                 |

| Command or Action | Purpose |
|-------------------|---------|
| startup-config    |         |

## **Configuring LLDP-MED TLVs**

By default, the device only sends LLDP packets until it receives LLDP-MED packets from the end device. It then sends LLDP packets with MED TLVs, as well. When the LLDP-MED entry has been aged out, it again only sends LLDP packets.

By using the **lldp** interface configuration command, you can configure the interface not to send the TLVs listed in the following table.

#### Table 2: LLDP-MED TLVs

| LLDP-MED TLV         | Description                       |
|----------------------|-----------------------------------|
| inventory-management | LLDP-MED inventory management TLV |
| location             | LLDP-MED location TLV             |
| network-policy       | LLDP-MED network policy TLV       |
| power-management     | LLDP-MED power management TLV     |

Follow these steps to enable a TLV on an interface:

| Command or Action                                | Purpose                                                                                                    |
|--------------------------------------------------|----------------------------------------------------------------------------------------------------|
| enable                                           | Enables privileged EXEC mode.                                                                                                    |
| Example:                                         | • Enter your password if prompted.                                                                                                    |
| Device> enable                                   |                                                                                                    |
| configure terminal                               | Enters global configuration mode.                                                                                                    |
| Example:                                         |                                                                                                    |
| Device# configure terminal                       |                                                                                                    |
| interface interface-id                           | Specifies the interface on which you are                                                                                                    |
| Example:                                         | enabling LLDP, and enter interface configuration mode.                                                                                                   |
| Device (config) # interface gigabitethernet2/0/1 |                                                                                                    |
|                                                  | enable  Example:  Device> enable  configure terminal  Example:  Device# configure terminal  interface interface-id  Example:  Device (config)# interface |

|        | Command or Action                                                      | Purpose                              |
|--------|------------------------------------------------------------------------|--------------------------------------|
| Step 4 | lldp med-tlv-select                                                    | Specifies the TLV to enable.         |
|        | Example:                                                               |                                      |
|        | <pre>Device(config-if)# 11dp med-tlv-select inventory management</pre> |                                      |
| Step 5 | end                                                                    | Returns to privileged EXEC mode.     |
|        | Example:                                                               |                                      |
|        | Device(config-if)# end                                                 |                                      |
| Step 6 | copy running-config startup-config                                     | (Optional) Saves your entries in the |
|        | Example:                                                               | configuration file.                  |
|        | Device# copy running-config startup-config                             |                                      |

# **Configuring Network-Policy TLV**

|        | Command or Action                                                                                                    | Purpose                                                                    |
|--------|----------------------------------------------------------------------------------------------------|----------------------------------------------------------------------------|
| Step 1 | enable                                                                                                    | Enables privileged EXEC mode.                                              |
|        | Example:                                                                                                    | Enter your password if prompted.                                           |
|        | Device> enable                                                                                                    |                                                                            |
| Step 2 | configure terminal                                                                                                    | Enters global configuration mode.                                          |
|        | Example:                                                                                                    |                                                                            |
|        | Device# configure terminal                                                                                                   |                                                                            |
| Step 3 | network-policy profile profile number                                                                                        | Specifies the network-policy profile number,                               |
|        | Example:                                                                                                    | and enter network-policy configuration mode. The range is 1 to 4294967295. |
|        | Device(config)# network-policy profile 1                                                                                     |                                                                            |
| Step 4 | {voice   voice-signaling} vlan [vlan-id {cos cvalue   dscp dvalue}]   [[dot1p {cos cvalue   dscp dvalue}]   none   untagged] | Configures the policy attributes:                                          |
|        |                                                                                                    | • <b>voice</b> —Specifies the voice application type.                      |

|        | Command or Action                                              | Purpose                                                                                                    |
|--------|----------------------------------------------------------------|----------------------------------------------------------------------------------------------------|
|        | Example:                                                       | • voice-signaling—Specifies the voice-signaling application type.                                                                                        |
|        | <pre>Device(config-network-policy)# voice vlan 100 cos 4</pre> | • vlan—Specifies the native VLAN for voice traffic.                                                                                                    |
|        |                                                                | • <i>vlan-id</i> —(Optional) Specifies the VLAN for voice traffic. The range is 1 to 4094.                                                               |
|        |                                                                | • cos cvalue—(Optional) Specifies the Layer 2 priority class of service (CoS) for the configured VLAN. The range is 0 to 7; the default is 5.            |
|        |                                                                | • dscp dvalue—(Optional) Specifies the differentiated services code point (DSCP) value for the configured VLAN. The range is 0 to 63; the default is 46. |
|        |                                                                | • dot1p—(Optional) Configures the telephone to use IEEE 802.1p priority tagging and use VLAN 0 (the native VLAN).                                        |
|        |                                                                | • none—(Optional) Do not instruct the IP telephone about the voice VLAN. The telephone uses the configuration from the telephone key pad.                |
|        |                                                                | • untagged—(Optional) Configures the telephone to send untagged voice traffic. This is the default for the telephone.                                    |
| Step 5 | exit                                                           | Returns to global configuration mode.                                                                                                    |
|        | Example:                                                       |                                                                                                    |
|        | Device(config)# exit                                           |                                                                                                    |
| Step 6 | interface interface-id                                         | Specifies the interface on which you are                                                                                                    |
|        | Example:                                                       | configuring a network-policy profile, and enter interface configuration mode.                                                                            |
|        | <pre>Device (config) # interface gigabitethernet2/0/1</pre>    |                                                                                                    |
| Step 7 | network-policy profile number                                  | Specifies the network-policy profile number.                                                                                                    |
|        | Example:                                                       |                                                                                                    |
|        | Device(config-if)# network-policy 1                            |                                                                                                    |

|         | Command or Action                                                  | Purpose                                                  |
|---------|--------------------------------------------------------------------|----------------------------------------------------------|
| Step 8  | lldp med-tlv-select network-policy  Example:                       | Specifies the network-policy TLV.                        |
|         | <pre>Device(config-if)# lldp med-tlv-select   network-policy</pre> |                                                          |
| Step 9  | end                                                                | Returns to privileged EXEC mode.                         |
|         | Example:                                                           |                                                          |
|         | Device(config)# end                                                |                                                          |
| Step 10 | show network-policy profile                                        | Verifies the configuration.                              |
|         | Example:                                                           |                                                          |
|         | Device# show network-policy profile                                |                                                          |
| Step 11 | copy running-config startup-config                                 | (Optional) Saves your entries in the configuration file. |
|         | Example:                                                           | configuration file.                                      |
|         | Device# copy running-config startup-config                         |                                                          |
|         |                                                                    |                                                          |

# **Configuring Location TLV and Wired Location Service**

Beginning in privileged EXEC mode, follow these steps to configure location information for an endpoint and to apply it to an interface.

|        | Command or Action                                                                                                    | Purpose                                                                                                    |  |
|--------|----------------------------------------------------------------------------------------------------|----------------------------------------------------------------------------------------------------|--|
| Step 1 | configure terminal                                                                                                    | Enters global configuration mode.                                                                                                    |  |
|        | Example:                                                                                                    |                                                                                                    |  |
|        | Device# configure terminal                                                                                                    |                                                                                                    |  |
| Step 2 | location {admin-tag $string \mid civic$ -location identifier $\{id \mid host\} \mid elin$ -location $string$ identifier $id \mid custom$ -location identifier $\{id \mid host\} \mid geo$ -location identifier $\{id \mid host\}\}$ Example: | Specifies the location information for an endpoint.  • admin-tag—Specifies an administrative tag or site information.  • civic-location—Specifies civic location information. |  |

|        | Command or Action                                                                                                 | Purpose                                                                                                    |
|--------|----------------------------------------------------------------------------------------------------|----------------------------------------------------------------------------------------------------|
|        | Device(config) # location civic-location identifier 1                                                             | elin-location—Specifies emergency<br>location information (ELIN).                                                     |
|        | Device(config-civic)# number 3550                                                                                 | • custom-location—Specifies custom location information.                                                              |
|        | Device(config-civic) # primary-road-name "Cisco Way"  Device(config-civic) # city "San Jose"                      | geo-location—Specifies geo-spatial location information.                                                              |
|        | Device(config-civic)# state CA                                                                                    | • identifier id—Specifies the ID for the                                                                              |
|        | Device(config-civic)# building 19                                                                                 | civic, ELIN, custom, or geo location.                                                                                 |
|        | Device(config-civic)# room C6 Device(config-civic)# county "Santa                                                 | <ul> <li>host—Specifies the host civic, custom, or<br/>geo location.</li> </ul>                                       |
|        | Clara"  Device(config-civic)# country US                                                                          | • <i>string</i> —Specifies the site or location information in alphanumeric format.                                   |
| Step 3 | exit                                                                                                    | Returns to global configuration mode.                                                                                 |
|        | Example:                                                                                                    |                                                                                                    |
|        | Device(config-civic)# exit                                                                                        |                                                                                                    |
| Step 4 | interface interface-id                                                                                            | Specifies the interface on which you are configuring the location information, and enter                              |
|        | Example:                                                                                                    | interface configuration mode.                                                                                         |
|        | Device (config) # interface gigabitethernet2/0/1                                                                  |                                                                                                    |
| Step 5 | location {additional-location-information   word   civic-location-id {id   host}                                  | Enters location information for an interface:                                                                         |
|        | elin-location-id $id \mid$ custom-location-id $\{id \mid$ host $\} \mid$ geo-location-id $\{id \mid$ host $\} \}$ | <ul> <li>additional-location-information—Specifies<br/>additional information for a location or<br/>place.</li> </ul> |
|        | Example:  Device(config-if)# location elin-location-id 1                                                          | • civic-location-id—Specifies global civic location information for an interface.                                     |
|        |                                                                                                    | elin-location-id—Specifies emergency location information for an interface.                                           |
|        |                                                                                                    | • custom-location-id—Specifies custom location information for an interface.                                          |
|        |                                                                                                    | • geo-location-id—Specifies geo-spatial location information for an interface.                                        |
|        |                                                                                                    | • host—Specifies the host location identifier.                                                                        |
|        |                                                                                                    | • word—Specifies a word or phrase with additional location information.                                               |

|        | Command or Action                                                                                                 | Purpose                                                                                                |
|--------|----------------------------------------------------------------------------------------------------|----------------------------------------------------------------------------------------------------|
|        |                                                                                                    | • <i>id</i> —Specifies the ID for the civic, ELIN, custom, or geo location. The ID range is 1 to 4095. |
| Step 6 | end                                                                                                    | Returns to privileged EXEC mode.                                                                       |
|        | Example:                                                                                                    |                                                                                                    |
|        | Device(config-if)# end                                                                                            |                                                                                                    |
| Step 7 | Use one of the following:                                                                                         | Verifies the configuration.                                                                            |
|        | • show location admin-tag string                                                                                  |                                                                                                    |
|        | <ul> <li>show location civic-location identifier id</li> <li>show location elin-location identifier id</li> </ul> |                                                                                                    |
|        | Example:                                                                                                    |                                                                                                    |
|        | Device# show location admin-tag                                                                                   |                                                                                                    |
|        | or                                                                                                    |                                                                                                    |
|        | Device# show location civic-location identifier                                                                   |                                                                                                    |
|        | or                                                                                                    |                                                                                                    |
|        | Device# show location elin-location identifier                                                                    |                                                                                                    |
| Step 8 | copy running-config startup-config                                                                                | (Optional) Saves your entries in the                                                                   |
|        | Example:                                                                                                    | configuration file.                                                                                    |
|        | Device# copy running-config startup-config                                                                        |                                                                                                    |

## **Enabling Wired Location Service on the Device**

#### Before you begin

For wired location to function, you must first enter the **ip device tracking** global configuration command.

|        | Command or Action | Purpose                       |
|--------|-------------------|-------------------------------|
| Step 1 | enable            | Enables privileged EXEC mode. |

|        | Command or Action                                       | Purpose                                                                                                    |
|--------|---------------------------------------------------------|----------------------------------------------------------------------------------------------------|
|        | Example:                                                | Enter your password if prompted.                                                                                                    |
|        | Device> enable                                          |                                                                                                    |
| Step 2 | configure terminal                                      | Enters global configuration mode.                                                                                                    |
|        | Example:                                                |                                                                                                    |
|        | Device# configure terminal                              |                                                                                                    |
| Step 3 | nmsp notification interval {attachment                  | Specifies the NMSP notification interval.                                                                                                    |
|        | location} interval-seconds  Example:                    | <b>attachment</b> —Specifies the attachment notification interval.                                                                                         |
|        | Device(config) # nmsp notification interval location 10 | <b>location</b> —Specifies the location notification interval.                                                                                             |
|        |                                                         | interval-seconds—Duration in seconds before<br>the device sends the MSE the location or<br>attachment updates. The range is 1 to 30; the<br>default is 30. |
| Step 4 | end                                                     | Returns to privileged EXEC mode.                                                                                                    |
|        | Example:                                                |                                                                                                    |
|        | Device(config)# end                                     |                                                                                                    |
| Step 5 | show network-policy profile                             | Verifies the configuration.                                                                                                    |
|        | Example:                                                |                                                                                                    |
|        | Device# show network-policy profile                     |                                                                                                    |
| Step 6 | copy running-config startup-config  Example:            | (Optional) Saves your entries in the configuration file.                                                                                                   |
|        | Device# copy running-config startup-config              |                                                                                                    |

# Configuration Examples for LLDP, LLDP-MED, and Wired Location Service

## **Configuring Network-Policy TLV: Examples**

This example shows how to configure VLAN 100 for voice application with CoS and to enable the network-policy profile and network-policy TLV on an interface:

```
# configure terminal
(config) # network-policy 1
(config-network-policy) # voice vlan 100 cos 4
(config-network-policy) # exit
(config) # interface gigabitethernet1/0/1
(config-if) # network-policy profile 1
(config-if) # lldp med-tlv-select network-policy
```

This example shows how to configure the voice application type for the native VLAN with priority tagging:

```
config-network-policy)# voice vlan dot1p cos 4
config-network-policy)# voice vlan dot1p dscp 34
```

# Monitoring and Maintaining LLDP, LLDP-MED, and Wired Location Service

Commands for monitoring and maintaining LLDP, LLDP-MED, and wired location service.

| Command                    | Description                                                                                                    |
|----------------------------|----------------------------------------------------------------------------------------------------|
| clear lldp counters        | Resets the traffic counters to zero.                                                                                                    |
| clear lldp table           | Deletes the LLDP neighbor information table.                                                                                                    |
| clear nmsp statistics      | Clears the NMSP statistic counters.                                                                                                    |
| show lldp                  | Displays global information, such as frequency of transmissions, the holdtime for packets being sent, and the delay time before LLDP initializes on an interface. |
| show lldp entry entry-name | Displays information about a specific neighbor.  You can enter an asterisk (*) to display all neighbors, or you can enter the neighbor name.                      |

| Command                                     | Description                                                                                                    |
|---------------------------------------------|----------------------------------------------------------------------------------------------------|
| show lldp interface [interface-id]          | Displays information about interfaces with LLDP enabled.                                                                                 |
|                                             | You can limit the display to a specific interface.                                                                                       |
| show lldp neighbors [interface-id] [detail] | Displays information about neighbors, including device type, interface type and number, holdtime settings, capabilities, and port ID.    |
|                                             | You can limit the display to neighbors of a specific interface or expand the display for more detailed information.                      |
| show lldp traffic                           | Displays LLDP counters, including the number of packets sent and received, number of packets discarded, and number of unrecognized TLVs. |
| show location admin-tag string              | Displays the location information for the specified administrative tag or site.                                                          |
| show location civic-location identifier id  | Displays the location information for a specific global civic location.                                                                  |
| show location elin-location identifier id   | Displays the location information for an emergency location                                                                              |
| show network-policy profile                 | Displays the configured network-policy profiles.                                                                                         |
| show nmsp                                   | Displays the NMSP information                                                                                                    |

# Additional References for LLDP, LLDP-MED, and Wired Location Service

#### **Related Documents**

| Related Topic                                                                    | Document Title                                                                                           |
|----------------------------------------------------------------------------------|----------------------------------------------------------------------------------------------------|
| For complete syntax and usage information for the commands used in this chapter. | See the Interface and Hardware Commands section in the Command Reference (Catalyst 9300 Series Switches) |

#### **MIBs**

| MIB                                  | MIBs Link                                                                                                    |
|--------------------------------------|----------------------------------------------------------------------------------------------------|
| All supported MIBs for this release. | To locate and download MIBs for selected platforms, Cisco IOS releases, and feature sets, use Cisco MIB Locator found at the following URL: |
|                                      | http://www.cisco.com/go/mibs                                                                                                    |

#### **Technical Assistance**

| Description                                                                                                    | Link                         |
|----------------------------------------------------------------------------------------------------|------------------------------|
| The Cisco Support website provides extensive online resources, including documentation and tools for troubleshooting and resolving technical issues with Cisco products and technologies.                                                                   | http://www.cisco.com/support |
| To receive security and technical information about your products, you can subscribe to various services, such as the Product Alert Tool (accessed from Field Notices), the Cisco Technical Services Newsletter, and Really Simple Syndication (RSS) Feeds. |                              |
| Access to most tools on the Cisco Support website requires a Cisco.com user ID and password.                                                                                                    |                              |

# Feature Information for LLDP, LLDP-MED, and Wired Location Service

| Release                      | Modification                 |
|------------------------------|------------------------------|
| Cisco IOS XE Everest 16.5.1a | This feature was introduced. |